**Número 24 • Maig 2008 • SUPLEMENT GUIX 344**

**TIC**

# **CREACIÓ I UTILITZACIÓ DE BLOCS A L'AULA DE TUTOR MONOGRÀFIC**

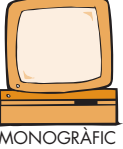

#### **MARIA EULÀLIA GUILLAMON I ROC MESSEGUER**

Actualment, la tecnologia ha posat al nostre abast una sèrie d'eines que tan sols fa alguns anys no les hauríem pogut imaginar. Els blocs, també anomenats bitàcoles o diaris digitals, en constitueixen un bon exemple.

El Termcat defineix el terme bloc com una pàgina web, generalment de caràcter personal i poc institucional, amb una estructura cronològica que s'actualitza regularment i que presenta informació o opinions sobre temes diversos. *Bloc* és un mot d'origen anglès. Inicialment, s'utilitzaven dues paraules per definir aquesta mateixa idea: *web* ('xarxa') i *log* ('diari'). Més endavant, i a causa de l'ús constant, totes dues paraules varen esdevenir una de sola: *weblog*. Per economia, els usuaris finalment van optar per utilitzar *blog*.

Els blocs són extremament útils, perquè són fàcils de crear, administrar i gestionar posteriorment. El seu format de diari digital permet introduir-hi dades cronològicament seqüenciades,

#### •••

El Termcat defineix el terme bloc com una pàgina web, generalment de caràcter personal i poc institucional, amb una estructura cronològica que s'actualitza regularment i que presenta informació o opinions sobre temes diversos •••

# **ÍNDEX**

- **1** ......Monogràfic**:** Creació i utilització de blocs a l'aula de tutoria.
- **4** ......Projecte telemàtic**:** Geocating, projecte telemàtic col·laboratiu sobre georeferenciació.
- **5** ...... Aplicacions i programes**:**  Google Calendar & Mozilla Sunbird.
- **6** ......El racó de les WebQuest**:**  *Científics com Darwin. Las mujeres en física y química. Mercè Rodoreda.*
- **8** ...... Web 2.0: Mind Mapping, mapes conceptuals 2.0.

en funció dels esdeveniments que es produeixin a l'aula. El servei permet obtenir en poc temps un producte final d'una qualitat gràfica més que acceptable sense tenir coneixements de programació. La possibilitat d'inserir-hi fotografies, vídeos o arxius d'àudio per il·lustrar el que volem comunicar el fa una eina encara més atractiva.

### **Blocs i adolescents**

La utilització de blocs ens facilita un context diferent del de l'aula i, per tant, ens permet fugir de la rutina diària. Com a diaris digitals interactius, representen un vehicle de comunicació entre alumnes o entre alumne i professor. La seva base com a espai virtual de comunicació ens permet també desenvolupar destreses d'expressió escrita en llengües que l'aprenent sovint treballa a l'aula seguint mètodes més convencionals.

Els blocs esdevenen eines extremament atractives per als nois i noies adolescents, ja que els permeten projectar el seu jo personal en una època de reafirmació contínua. Cal començar,

doncs, tractant temes que facin créixer en l'alumnat la necessitat de comunicar-se i d'expressar la seva singularitat:

- Qui soc?
- Quin és el meu passat?
- El primer dia d'escola a l'IES: la nostra aula, el professorat, el grup i primeres sensacions.
- Com he canviat? Sóc ara força diferent? Què és el que em proposo aquest any? Quina imatge tinc de mi mateix?
- Treball de l'autoestima. La nostra imatge personal.
- Reconeixement del propi jo.
- Els companys i companyes de classe i la relació amb els altres. Com ens veu l'altra gent?

### **Per què és interessant utilitzar blocs a l'aula?**

Com a professors, els blocs poden ser eines extremament útils per:

- Reflectir la nostra pràctica laboral.
- Escriure sobre experiències vitals.
- Enregistrar els fets més importants del curs.
- Crear un quadern d'exercicis.
- Exposar els escrits del nostre alumnat.
- Reflectir les activitats que resulten d'un crèdit de síntesi.
- Crear un conte col·lectiu.
- Proposar temes de discussió i de debat a l'aula.
- Exposar fotografies del grup o d'activitats **Exposar fotografies del grup o d'activitats**<br>realitzades a classe.

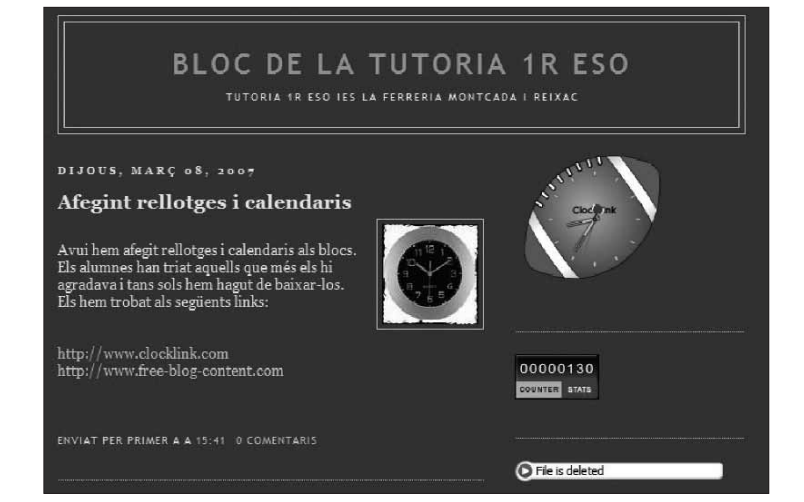

# **Objectius**

- Crear un espai de comunicació virtual entre l'alumnat com a vehicle per a l'expressió escrita.
- Millorar la seva expressió escrita en català i en d'altres llengües.
- Incorporar noves tècniques d'expressió i redacció escrita: la narració, la descripció...
- Aconseguir desenvolupar estratègies de treball cooperatiu.
- Millorar el domini de les TIC a l'ESO:
	- Utilització de diferents navegadors: Firefox, Mozilla, Internet Explorer...
	- Gestió de correu electrònic.
	- Utilització de programes de disseny gràfic i fotografia: Fireworks, Paint Shop...
	- Eines de publicació de fotografies i vídeo en línia: Flickr.
	- Eines per afegir-hi calendaris, rellotges, comptadors...
	- Utilització de música i podcasts.
- Crear la motivació i el desig d'utilitzar l'expressió escrita per comunicar-se amb altres alumnes.
- Treballar i donar sentit a temes que sovint tractem a tutoria.
- Fomentar el respecte envers les opinions de l'altra gent, el sentiment d'autoestima i la realització personal de l'alumnat.
- Estimular la pròpia creativitat.
- Estimular i fomentar el desig de treballar autònomament.

La utilització de blocs a l'àrea de tutoria ens pot ajudar a dinamitzar i cohesionar el grup, ja que l'alumnat té ara un interès comú. Afavoreix també el desenvolupament de l'expressió escrita i el desig d'escriure correctament. En aquest sentit, l'ajut del professorat d'àrees de llengües del mateix equip educatiu pot ser molt útil.

El punt de partida és la creació d'un bloc de tutoria de primer A (*http://laiaguillamon.blogspot.com*), que anomenem *bloc troncal,* que està gestionat pel tutor, i el disseny d'una xarxa de blocs d'alumnes. Un cop creades les eines i dissenyada

la xarxa de blocs, l'objectiu principal és tan sols adaptar el que ja existeix i alguns professors utilitzen a l'aula per aplicar-ho a les TIC, donant-li un enfocament comunicatiu. Aprofitem, per tant, els recursos ja existents en el PAT del centre i, amb aquests temes, donem contingut al bloc de tutoria.

En definitiva, l'objectiu final és aconseguir crear en els alumnes la sensació d'haver assolit i d'haver produït quelcom realment brillant i únic amb resultats gairebé immediats.

### **Correcció ortogràfica i normes de conducta**

Caldrà obtenir una sèrie de compromisos per part de l'alumnat. El primer d'aquests acords consisteix en el respecte envers la llengua i aconseguir que els nois i les noies utilitzin un llenguatge correcte, de manera que la correcció ortogràfica arribi a ser un valor per a ells.

En segon lloc, haurem d'aconseguir pactar una sèrie de normes pel que fa tant a la utilització dels vídeos o les fotografies, com dels continguts. No podem permetre que els blocs esdevinguin eines de vexació envers unes altres persones.

En aquests casos, una eina molt útil pot ser un contracte de bona conducta signat pels estudiants un cop iniciada l'activitat. Només cal afegir-hi que, per controlar aquest procés, és molt recomanable que el professor esdevingui administrador absolut del bloc i dipositari de la seva contrasenya i usuari. Pel que fa referència als comentaris, cal restringir el nombre d'usuaris que pugui introduir-los-hi, per tal d'evitar sorpreses desagradables.

### **Consideracions legals**

### Consideracions vinculades a la utilització de fotografies, vídeos i imatges del propi alumnat

Cal anar amb molta cura quan utilitzem fotografies, noms, imatges o treballs d'estudiants. Malgrat que disposem de l'autorització de les famílies per publicar imatges, la majoria de vegades és molt més recomanable utilitzar pseudònims o noms amb els quals es puguin identificar. No és aconsellable fer públiques cap mena de dades que permetin identificar algú o establirhi contacte.

#### Consideracions vinculades a la utilització i a la gestió d'imatges, vídeos i altres tipus de materials

Intentarem ensenyar al nostre alumnat la necessitat de produir materials estrictament propis per estimular la seva creativitat: il·lustracions, fotografies, vídeos, textos... Quan això no sigui possible, recordarem als nois i noies que hi ha escrits,

> imatges i mitjans de comunicació que podem utilitzar a Internet de manera gratuïta i que pertanyen al domini públic.

En aquest sentit, les llicències Creative Commons *http:// cat.creativecommons.org*/ ofereixen a l'autor la possibilitat d'expressar com vol que es gestionin els drets sobre la seva obra. Podem, doncs, utilitzar materials enregistrats sota una llicència Copyleft disponibles a Internet per ser descarregats de manera lliure i gratuïta. ▲

URL dels materials: *www.xtec.cat/~mguilla4/.* 

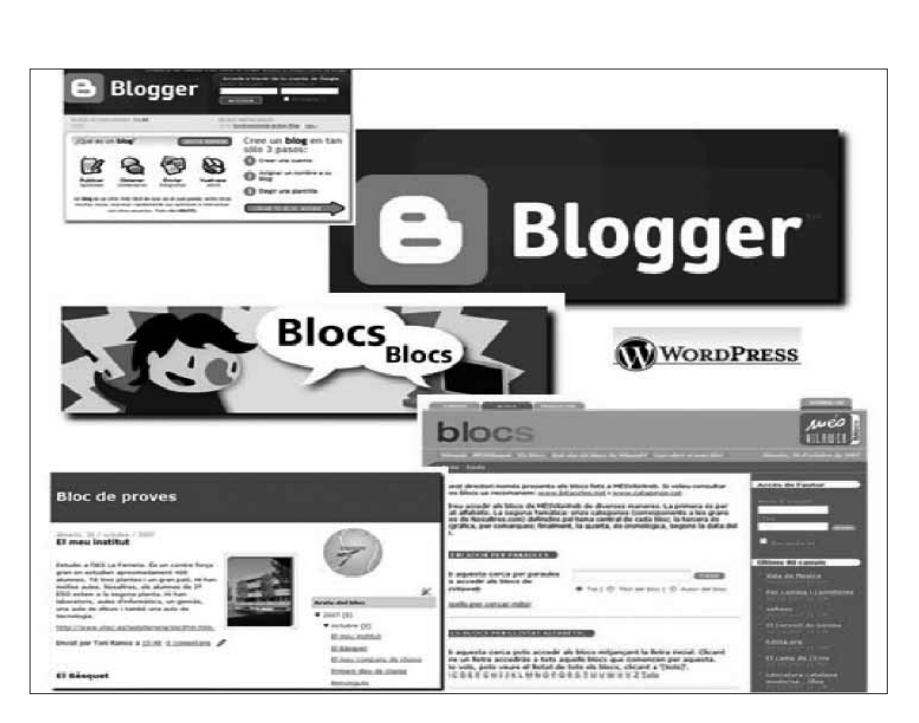

# **GEOCATING, PROJECTE TELEMÀTIC COL·LABORATIU SOBRE GEOREFERENCIACIÓ**

**PALMIRA SANTAMARIA I RAMON BARLAM**

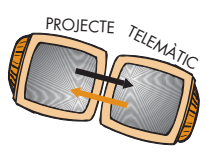

L'aparició de Google Earth va desencadenar la creació de diverses eines de georeferenciació que han significat una aportació molt interessant a l'escola. Aportació que va sumar-se a les eines GPS que ja s'estaven fent servir.

Atent a aquestes possibilitats, l'equip LaceNet (*http://www.lacenet.org*), un grup de mestres i professors de la Catalunya Central, ofereix el projecte Geocating a les més de vuitanta escoles que participen en les seves propostes.

Es tracta d'un projecte telecol·laboratiu pensat per treballar amb les principals eines d'orientació i les TIC en el cicle superior de primària i ESO. Totes les escoles participants s'han de comprometre a realitzar un itinerari dels proposats per les altres escoles participants.

Des de la coordinació del projecte, un grup de treball format per onze mestres i professors es proporcionen materials i orientacions per tal de desenvolupar la feina a l'aula.

**4**

Els objectius del projecte consisteixen a:

- Conèixer l'entorn natural i social del municipi.
- Fomentar l'ús de les tecnologies de la informació.
- Utilitzar les TIC per cercar informació, per tractarla, per exposar-la i també per transmetre-la.
- Adquirir destreses en la utilització i la interpretació d'un mapa topogràfic, la brúixola, un GPS i un programa informàtic de topografia.
- Utilitzar el llenguatge escrit de forma acurada i entenedora.
- Promoure el respecte vers els espais naturals.
- Impulsar la relació entre alumnes de diferents escoles.
- Crear un entorn de treball cooperatiu entre alumnes de les escoles de Catalunya.
- Fomentar hàbits de conducta i de respecte vers l'entorn natural.

En el projecte, de moment només disponible en català, s'hi treballen diverses àrees curriculars: coneixement del medi natural, educació física, llenguatge i educació visual i plàstica •••

•••

La participació en el projecte comporta tres activitats:

- La primera activitat és una *presentació del grup* (foto i text) mitjançant el formulari del web. Opcionalment, es pot confeccionar un petit videoclip amb un enllaç a alguna web de vídeos (YouTube...).
- Per a la segona activitat, cada grup participant ha de realitzar un *itinerari* que ha de finalitzar amb l'ocultació d'un tresor i enviant al web les dades necessàries (ruta, descripció, imatges, longitud, durada, zones d'interès, *track*, *waypoints*...).
- La tercera activitat serà la *realització d'un dels itineraris proposats* per una altra escola i fer-ne una valoració a la pàgina web.

Finalment, abans d'acabar el curs, es convida tots els participants a deixar un missatge de comiat a la resta de grups que han participat en el projecte.

En el projecte, de moment només disponible en català, s'hi treballen diverses àrees curriculars: coneixement del medi natural, educació física, llenguatge i educació visual i plàstica.

En aquesta primera edició de Geocating, hi prenen part cinc centres educatius d'educació primària i un de secundària i 307 alumnes. Es preveu que la intervenció vagi augmentant fins que arribi als índexs d'altres propostes de LaceNet, com en *Un passeig pel Bages* i *El món dels sentits*, cadascun amb més de mil alumnes participants.

Trobareu el projecte a: *www.lacenet.org/gps*/. ▲

# **GOOGLE CALENDAR & MOZILLA SUNBIR**

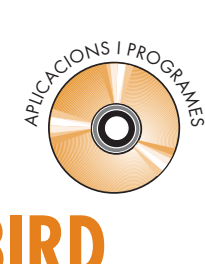

**JAUME ILLA**

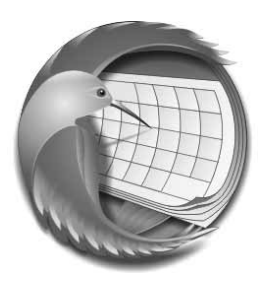

Una de les moltes aplicacions que ofereix el Google gratuïtament és el Calendari (*http://calendar. google.com*).

Es tracta d'una agenda en línia on es poden anotar esdeveniments (cites,

reunions, etc.) que és possible consultar i actualitzar des de qualsevol lloc on hi hagi accés a Internet.

Per poder-lo usar, cal tenir un compte de Google –una adreça *Gmail* (*www.gmail.com*).

Per cada compte, es poden gestionar diversos calendaris en una mateixa pantalla, de manera que, per exemple, se'n poden crear per a diferents àmbits d'activitat (feina, estudis, casa, oci...).

És molt senzill d'utilitzar. A més, n'hi ha una guia força detallada en castellà a: *www.google.com/ intl/es/googlecalendar/tour.html*.

Els calendaris poden ser públics o privats, es poden enviar notificacions o invitacions dels esdeveniments que s'hi anoten a persones determinades via correu electrònic, es poden afegir uns altres calendaris públics a la pantalla de visualització, etc.

Les possibilitats de compartimentació són moltes, però segurament que la més atractiva és la inserció del calendari en una pàgina web o en un bloc. N'hi ha prou de copiar un codi que es genera automàticament i incorporar-lo al lloc de destí.

Tot plegat fa que sigui una eina versàtil tant per a usos privats com per a col·lectius que necessiten una agenda pública (el calendari d'una competició esportiva, per exemple).

D'altra banda, la casa Mozilla (*www.mozilla. org*) disposa d'un producte lliure que gestiona calendaris locals i remots. Es tracta de Mozilla Sunbird (*www.mozilla.org/projects/calendar/sunbird*). Com la majoria d'aplicacions d'aquesta *marca*, està disponible en diverses llengües, entre les quals hi ha el castellà i el català.

Es tracta d'una completa agenda electrònica que, a banda de disposar de les eines habituals per organitzar-se el temps, permet integrar-hi calendaris externs de forma completament interactiva. És a dir, qualsevol anotació feta des de Sunbird queda automàticament enregistrada al calendari remot i

viceversa.

Un dels calendaris externs que permet integrar és precisament el de Google. La suma dels dos instruments ofereix molt bones prestacions, ja que combina la potència de l'un amb la simplicitat d'ús de l'altre. Des de Sunbird, es poden integrar calendaris procedents de diversos comptes de Google, amb la qual cosa s'enriqueix considerablement l'entorn.

La integració de Sunbird i Google Calendar es realitza a través d'una extensió addicional (*https://addons.mozilla. org/en-US/sunbird/addon/ 4631*) que fa possible la sincronització de totes dues aplicacions. ▲

**Google Calendar**  $AA$  $\Longleftrightarrow$  $\mathbb{Z}$  $\circ$ fat http://www.google.com/calendar/r av del.icio.us/emmby lazy sheep Rojo: Add Caltrain timetable eff... Add to TheThingsIW... **SQP Collector Console** Google Gmail Calendar more » mburton@gmail.com | Settings | Help | Sign out  $-000e$ Search My Calendars | Show Search Options **12 Today** Apr 9 - 15, 2006 Day Week Month Next 4 Days Agenda **Create Event** Sun 4/9 Mon 4/10 Fri 4/14 Sat 4/15 Quick Add **April 2006** Su M Tu W Th F Sa 26 27 28 29 30 31 1 08:00 2 3 4 5 6 7 8 9 10 11 12 13 14 15 09:00 16 17 18 19 20 21 22 23 24 25 26 27 28 29  $10:00$  $30\quad 1\quad 2\quad 3\quad 4\quad 5\quad 6$ 7 8 9 10 11 12 13  $11:00$  $\blacktriangleright$  Calendars My Calendars<sup>ED</sup>  $12:00$ Michael Burton Other Calendars<sup>ED</sup>  $13:00$ Search public calendars Manage calendars  $14:00$  $15:00$ 16:00 Images: 27/27 Loaded: 84 KB 1.22 KB/s Time: 1:08 Done

# **EL RACÓ DE LES WEBQUEST**

**CARME BARBA I SEBASTIÀ CAPELLA**

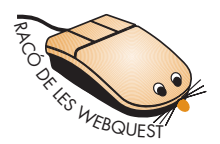

BARBA, C.; CAPELLA, S.: *Científics com Darwin*.

<http://webquest.xtec.cat/httpdocs/ darwincat/.> Visitada el febrer de 2008

*Científics com Darwin* ha estat creada pensant en alumnes de cicle superior de primària i de primer cicle d'ESO per a les àrees de ciències de la

naturalesa, però també treballa continguts de geografia i de llengua. Llengua: català.

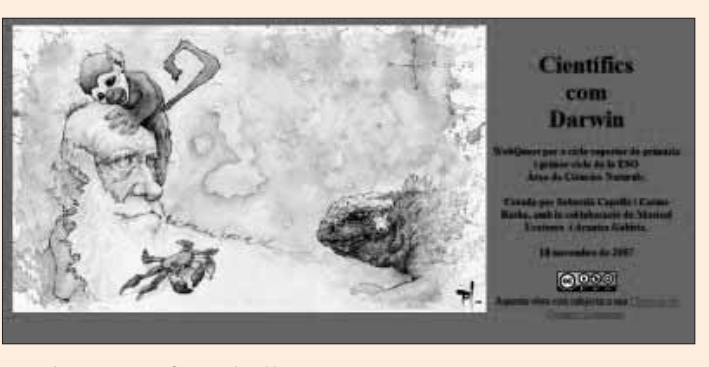

Webquests RECIO MIÑARRO, Joaquín: *Las Mujeres* Las Mujeres en Física y Químic *en Física y Química* <www.quimicaweb.net/mujeres\_fyq/ index.htm.> Visitada el febrer de 2008 Aquest treball té com a objectiu mostrar, a l'alumnat d'educació secundària obligatòria, l'enorme aportació científica realitzada per dones en un món tradicionalment d'homes i on la dona ha hagut de vèncer moltes traves i prejudicis per arribar a ser-hi consi-

Llengua: castellà.

derada.

**6**

BARTRONS I CAMINAL, L.: *Mercè Rodoreda.* <http://www.xtec.cat/crpblanes/WQRodoreda/index.htm.> Visitada el febrer de 2008

L'any 2008 se celebra el centenari del naixement de Mercè Rodoreda, una de les escriptores més famoses i més internacionals de la narrativa catalana.

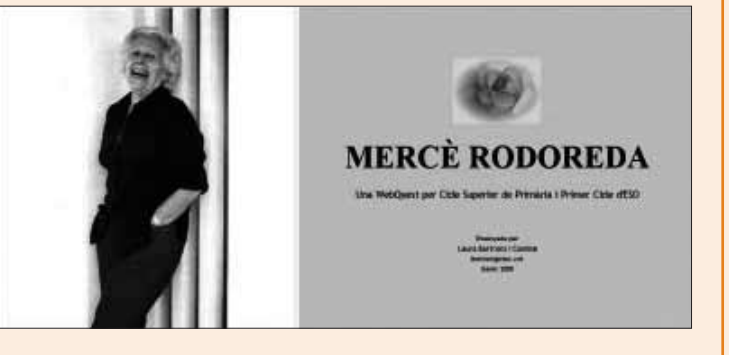

Llengua: català.

# **«MIND-MAPPING», MAPES CONCEPTUALS 2.0**

**RAMON BARLAM I ASPACHS**

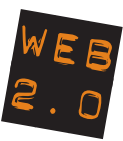

D'ençà que Tim O'Reilly, l'any 2004, va popularitzar el controvertit concepte *web 2.0*, trobem un gran nombre d'eines noves que s'incorpora diàriament a la xarxa. Eines per a tots els gustos, necessitats i edats. N'hi ha algunes que gaudeixen d'un gran potencial docent, que reforcen metodologies i estratègies pedagògiques convencionals. Tan sols en veiem un petit nombre que incorpora conceptes nous i realment innovadors, que conviden a investigar i a experimentar en situacions educatives dintre i fora de les aules.

D'aquest reduït grup d'eines, en destaquen aquelles que faciliten i redimensionen el treball cooperatiu o col·laboratiu. N'hi ha algunes, com ara Google Docs o Zoho Writer, que permeten que dues persones o més puguin treballar simultàniament sobre un mateix document de text, full de càlcul o presentació.

Però, en aquest article, ens centrarem en el *mind-mapping* o, el que és el mateix, la combinació dels ja coneguts mapes conceptuals i esquemes amb la potència de la web 2.0.

Així doncs, i sense que signifiqui cap novetat, al voltant d'un concepte s'articulen de cinc a deu idees principals, de les quals en pengen, alhora, unes altres idees subordinades i relacionades (o no) amb la resta. Un esquema o mapa conceptual ens permet endreçar les idees i jerarquitzar-les ràpidament. Ens pot ajudar a comprendre millor un tema complex, a fer-nos més fàcilment una idea de conjunt, a preparar una explicació oral i, en definitiva, a promoure el desenvolupament de capacitats cognitives d'ordre superior entre el nostre alumnat.

A aquestes característiques, la web 2.0 hi aporta elements diferents que val la pena repassar i subratllar. Vegem-ne alguns:

• *La creació cooperativa del mapa conceptual*, després que tots els qui han d'intervenir en l'elaboració del mapa conceptual, utilitzant qualsevol de les eines referenciades posteriorment, activin un compte (una senzilla operació en què només cal facilitar un inici de sessió, una contrasenya i una adreça de correu), qualsevol dels quals crea un nou mapa conceptual al qual convidarà (*share*) la resta de persones en concepte de col·laboradors o d'observadors.

- *Rapidesa i flexibilitat*. Els conceptes poden moure's per la pantalla amb una agilitat i una intuïció fabuloses. Canviar la mida de la lletra, posar-hi fons, passar d'un primer nivell a un de subordinat..., són tasques sempre molt més fàcils de fer sobre aquestes aplicacions en línia que no pas sobre paper. A l'abast d'un clic de ratolí.
- *La possibilitat de millorar l'accés i la difusió del mapa*, tot publicant-lo a Internet, ja sigui a una o més webs, blocs, *moodles*, etc. De manera que qualsevol canvi que s'hi faci, arribi immediatament i automàticament a tots els llocs on s'ha publicat, tan sols copiant i enganxant el codi *EMBED* que generen totes les aplicacions que ressenyem en aquest article. Això fa que el document sempre esdevingui viu i actualitzat.
- *La possibilitat de modificar els mapes conceptuals*, il·lustrant-los amb icones i altres elements gràfics (*cliparts*, fotografies...), però el que és més important: enriquint-lo amb notes, enllaços a Internet i fitxers afegits (*attachments*).
- *Compatibilitat i exportació*. El treball en línia fa que desaparegui la incompatibilitat dels diversos sistemes operatius. Tant se val que treballem amb Linux, amb Windows o amb el sistema operatiu de Macintosh. Tots els programes exporten els *mind-maps* a formats universals com ara el JPG (imatge) o el PDF. Uns altres van més enllà i faciliten la compatibilitat amb programes de *mindmapping* que treballen fora de línia.
- *Qui i quan ha fet què*. Totes les eines analitzades incorporen un historial que ens permet accedir al document en totes les fases anteriors, d'aquesta manera, podem tenir accés a detalls de les intervencions dels companys i les companyes que estan elaborant el mapa amb nosaltres.
- *Un regal per als despistats*. No cal que sapiguem si realment la versió sobre la qual estem treballant és la darrera, ni ens hem de

preocupar de si ens hem deixat la memòria USB a casa o a la feina, només cal que siguem conscients que des de qualsevol lloc amb connexió a Internet podem recuperar el document en el seu estat més actual.

L'eina per excel·lència per crear mapes conceptuals ha estat, durant molt de temps, *Cmap Tools*. Tot i que encara té validesa i és molt utilitzat, la irrupció de les eines web 2.0 ens ha aportat alternatives molt interessants. Durant dos mesos, he estat provant diverses aplicacions amb alumnes de primer i segon cicle d'ESO, com també en els cursos de formació i assessorament que imparteixo a professorat, tant d'educació primària com de secundària. Fruit d'aquesta experiència, recomano aquestes tres opcions:

- *Bubble.us*. És una aplicació senzilla, amb un disseny molt atractiu. És la més intuïtiva i amb el funcionament més fàcil de totes. Permet realitzar totes les funcions bàsiques que s'han descrit anteriorment i l'aconsellem per als cicles mitjà i superior d'educació primària. Cal saber que no permet fer el treball sincrònic sobre un mateix document (dues persones o més que treballin sobre el mateix mapa conceptual, des de dos ordinadors connectats a Internet), però això no en desmereix l'interès. Una possible aplicació és, per exemple, que cada alumne treballi sobre un país diferent i, posteriorment, comparteixi l'esquema amb les companyes i els companys (i el professor o la professora, que així podrà seguir l'evolució del treball).
- *Wisemapping*. És una aplicació més *espartana* que l'anterior, però no per això és menys útil. La recomanem per a educació secundària i per a etapes posteriors. Contempla les funcions bàsiques i incorpora l'exportació al format de *FreeMind*, un programari fora de línia de *mind-mapping* molt interessant que presenta moltes similituds amb el *Cmap Tools*. Tampoc no permet realitzar el treball sincrònic sobre els mapes conceptuals creats.
- *Mindmeister*. És el programa més complet de tots, però la versió gratuïta que se'ns ofereix té limitat a sis el nombre de mapes que es poden crear. La ver-

sió *Premium*, de pagament (3 dòlars mensuals), no presenta aquesta restricció i ofereix facilitats d'importació i d'exportació als programes fora de línia següents: *Mind Manager* i *Freemind*. El programa contempla la possibilitat d'incorporar-hi fitxers afegits (cosa que amb *Bubble.us* i *Wisemapping* no és possible) i, el que és més important, sí que permet treballar sincrònicament sobre un mateix mapa. L'aplicació també aporta la funció de treballar fora de línia (sense necessitat d'estar connectat a Internet) sobre l'aplicació. Aquestes dues funcions són molt importants, però l'inconvenient que es tracti d'una eina de pagament, pesa. Ara bé, si volem treballar puntualment amb una eina de *mindmapping*, aquesta seria la millor opció.

La meva experiència a l'aula amb eines de *mindmapping* ha consistit a treballar la lectura d'un llibre d'elecció lliure amb alumnes d'aula oberta, amb qui he creat un mapa conceptual on en consta l'argument, els personatges i l'opinió personal. També he pogut aplicar-ho en un crèdit variable d'elaboració de pàgines web (a tercer d'ESO), com podreu veure al bloc del crèdit (*http://quercus-cv.blogspot.com*/), on les alumnes i els alumnes han confeccionat mapes conceptuals als quals m'han convidat en qualitat d'*observador*.

Però el *mindmapping* té moltes més possibilitats: en els crèdits de síntesi, com a tasca o *producte final* d'una WebQuest o, senzillament, com a elaboració de mapes conceptuals sobre temes treballats a classe que poden ser compartits. En definitiva, el *mindmapping* ens obre les portes a maneres noves de treballar. Només cal practicarlo per descobrir-les. ▲

#### *Adreces d'interès:*

Google Docs: <http://documents.google.com>. Zoho writer: <http://writer.zoho.com>. Cmap Tools: <http://cmap.ihmc.us/>. Free Mind-Mapping: <http://cmap.ihmc.us/>. Mind Manager: <http://www.mindjet.com/eu/>. Bubble.us: <http://www.bubble.us>. Wisemapping: <http://www.wisemapping.com/c/home. htm>.

#### Coordinació del GUIX TIC: iEARN-Pangea.

Director **Francesc Imbernon**

**8**

Editora **M. Jesús Echeverria**

Secretàries de redacció **Xesca José Àngels Giráldez** Edita

**Editorial Graó, d'IRIF, SL**

Redacció **Francesc Tàrrega, 32-34 08027 Barcelona Telèfon 934 080 455**

Administració i subscripcions **Telèfon 934 080 464 Fax 933 524 337**

Impressió **IMPRIMEIX**

D.L. B-29.863-1977 ISSN: 1579-9344

Aquest suplement s'imprimeix en paper totalment reciclat.